ООО «МНПП «САТУРН»

# TCPF: Программа перенаправления TCP соединений

*Описание, настройка и использование*

Руководство пользователя

Версия документа: 8 Дата последних изменений: 10.08.2017 13:17 Количество страниц: 4

Москва 2017

#### 1. Назначение программы

Программа tcpf предназначена для перенаправления входящих TCP соединений (в том числе по VPN) на указанный IP адрес и порт.

Программа может быть использована для организации удаленного доступа к IP-видеокамерам, видеорегистраторам, теплосчетчикам и прочему оборудованию, подключенному к интерфейсу Ethernet блока БКД-ПК-RF через соединение по сотовой сети GSM/3G.

#### 2. Получение и установка

Последнюю версию программы можно скачать с FTP сервера ООО «МНПП «Сатурн» по адресу: ftp://ftp.mnppsaturn.ru/public/soft/opros/tcpf.

На FTP сервере имеются версии программы для блоков БКД-ПК-RF (папка tcpf-arm) и ДР (папка tcpf-x86). Обе версии программы предназначены для функционирования под управлением операционной системы «Linux».

Для установки программы в блок БКД-ПК-RF необходимо переписать файл tcpf исполнимого модуля программы в папку /disk/bin с использованием любого FTP-клиента (рекомендуем использовать встроенный FTP-клиент файлового менеджера FAR). После копирования убедитесь в том, что у скопированного файла установлены атрибуты «x» (разрешение выполнения). При необходимости установите указанные атрибуты командой chmod a+x tcpf.

Для автоматического запуска программы при включении блока БКД-ПК-RF, необходимо добавить строку ее запуска в конец файла /disk/etc/init.d.

#### 3. Использование

Программа представляет собой консольную утилиту, все параметры которой указываются в командной строке при ее запуске. При работе программа не использует файлов конфигурации и переменных окружения.

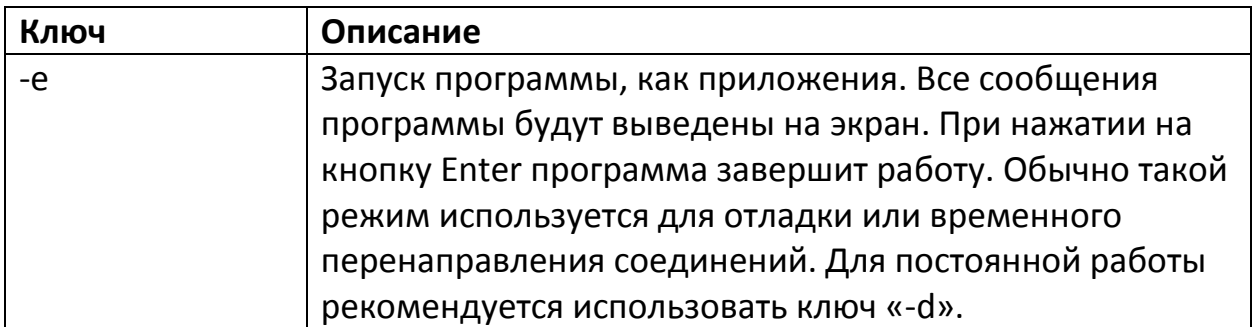

Используемые параметры:

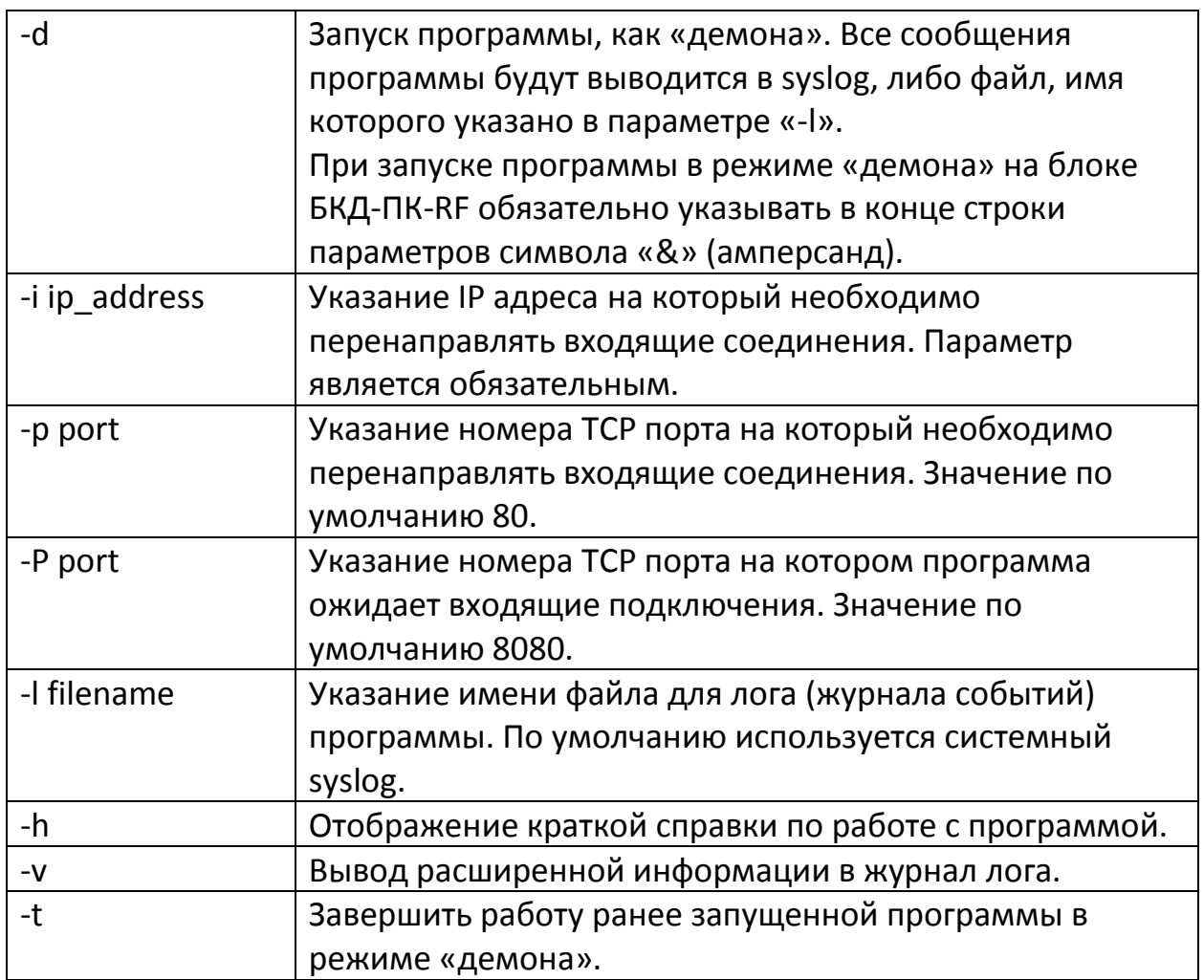

Обязательными для запуска являются ключи «-i» и «-d» (или «-e»).

Примеры использования:

Вам необходимо обеспечить удаленный доступ через сеть GSM/GPRS/3G к IPвидеокамере, подключенной к интерфейсу Ethernet блока БКД-ПК-RF. Видеокамера имеет статический IP адрес 192.168.1.221. Доступ к видеокамере осуществляется по протоколу HTTP (порт 80) через WEBбраузер.

### **tcpf –d –P 8080 –i 192.168.1.221 –p 80 &**

Указанная команда обеспечит перенаправление всех входящих TCP/IP соединений на порт 8080 на видеокамеру с адресом 192.168.1.221 порт 80. Программа запущена как «демон».

Для подключения к видеокамере в адресной строке WEB-браузера необходимо указать IP-адрес блока БКД-ПК-RF (выделенный IP сотового оператора либо адрес в сети VPN) и номер порта 8080.

## 4. История версий

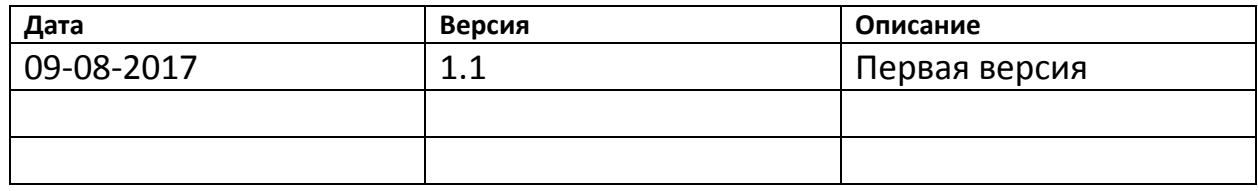